### **Installing SQL Server 2022 CTP**

In this post, I am going to install SQL Server 2022 on Windows Server 2022(vNEXT). Just want to check out new features in this release.

I was able to download trial version from Microsoft site. You can do the same from here

 $\frac{\text{https://download.microsoft.com/download/4/0/2/4027643f-d845-4250-ae93-e66854ee1de6/SQLServer2022-x64-ENU.iso}$ 

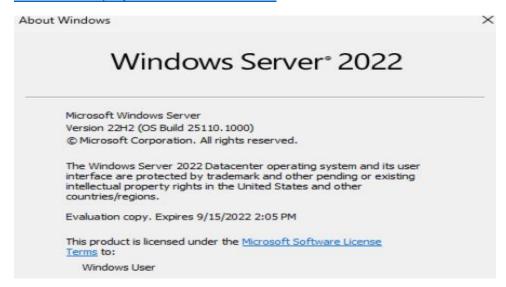

#### Mount the ISO and run setup.exe

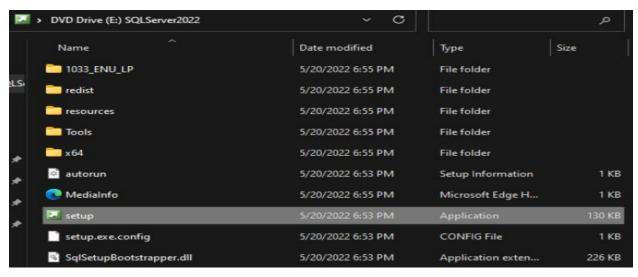

SQL Server 2022 CTP2.0

Please wait while Microsoft SQL Server 2022 Community Technology Preview 2.0 Setup processes the current operation.

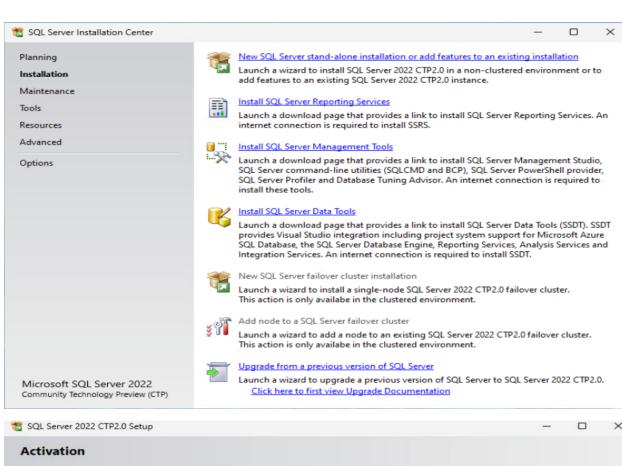

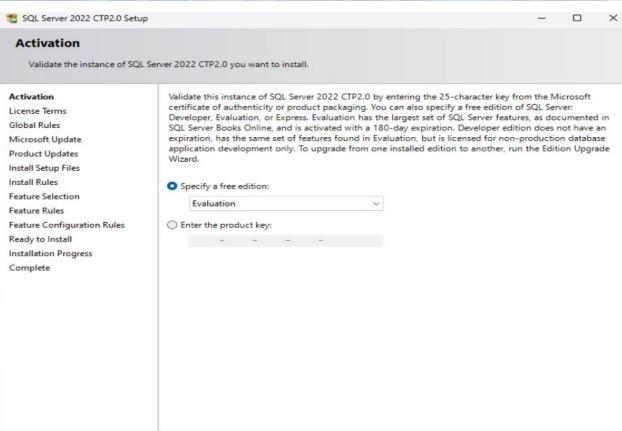

< Back

Next >

Cancel

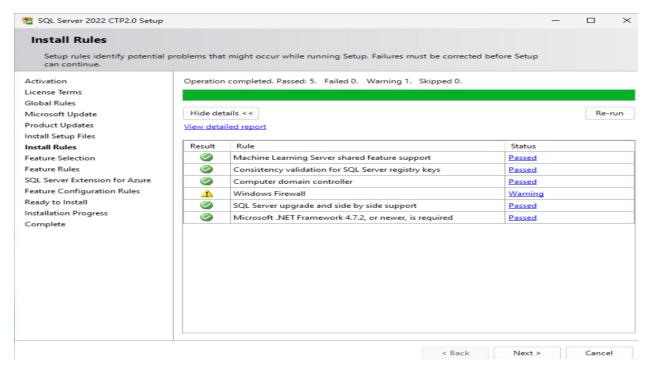

This Azure feature is new in SQL 2022 CTP. It is selected by default.

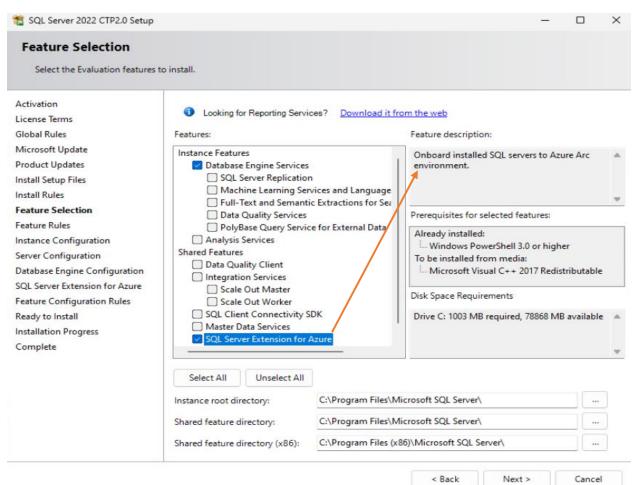

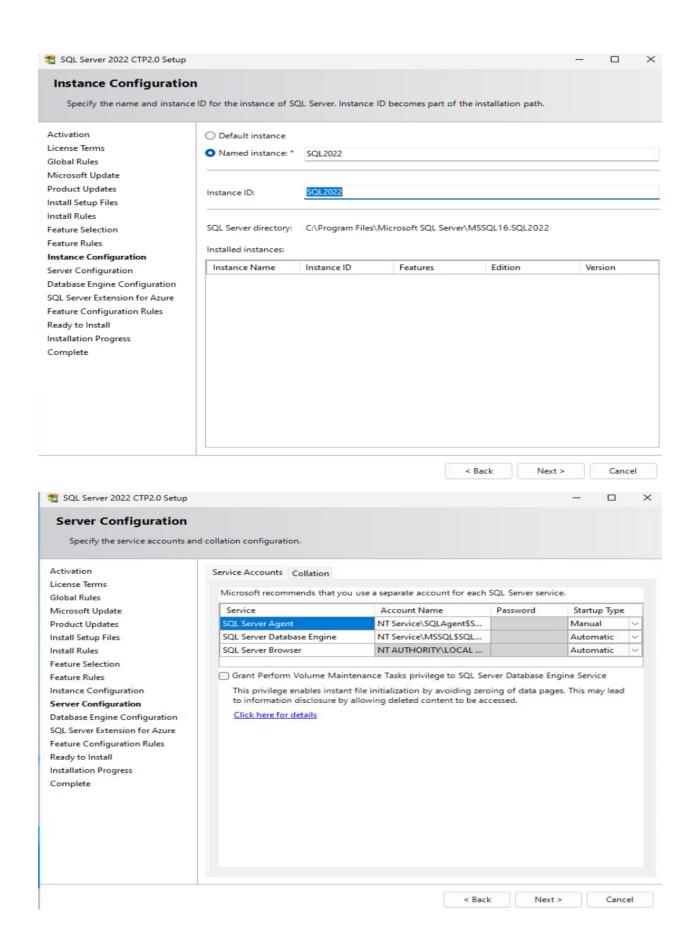

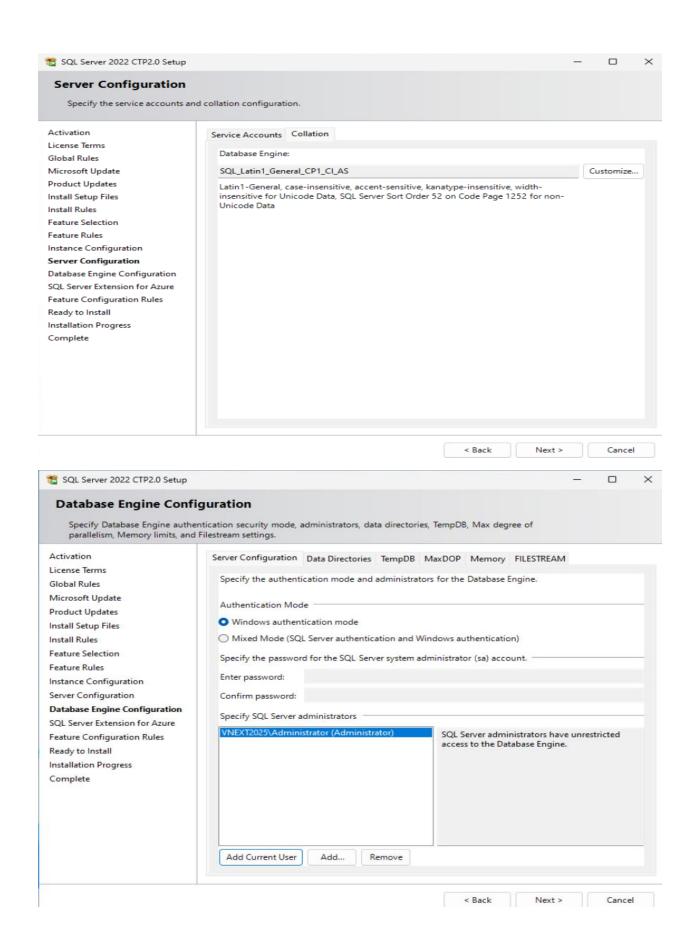

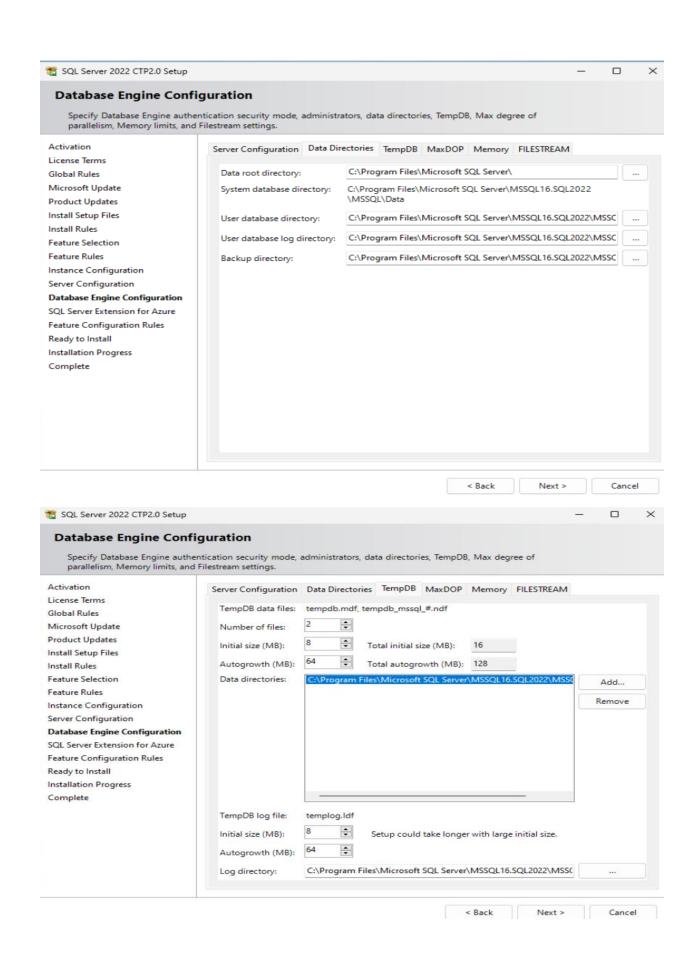

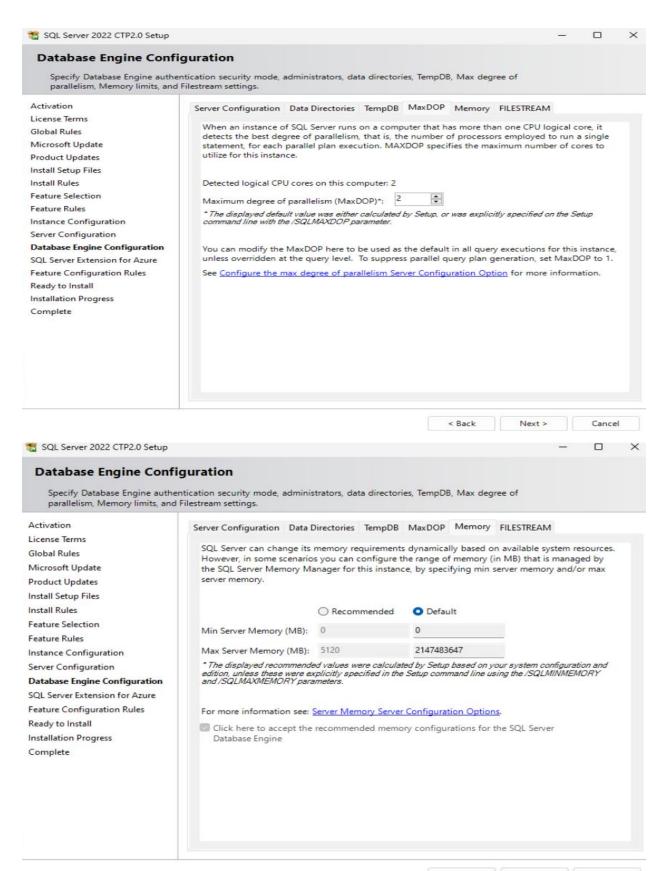

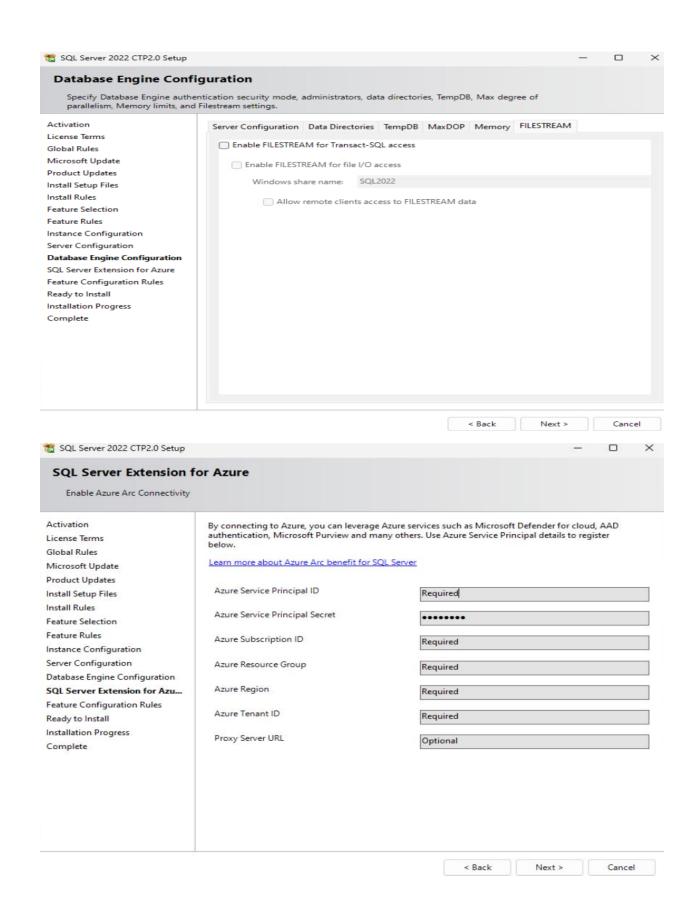

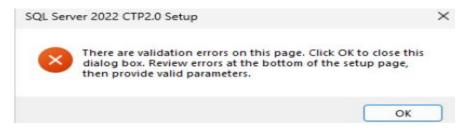

- Provided input is not valid. Expecting the AZURESUBSCRIPTIONID value to be in guid format.
- Provided input is not valid. Expecting the AZURETENANTID value to be in guid format.
- Provided input is not valid. Expecting the AZURESUBSCRIPTIONID value to be in guid format.

Because of Azure selection, I was not able to proceed. Had to uncheck because I did not have valid input for the above.

https://docs.microsoft.com/en-us/sql/sql-server/azure-arc/overview?view=sql-server-ver16

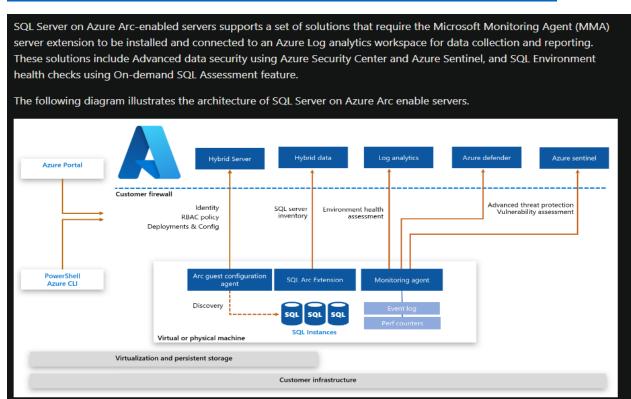

#### Required permissions

To connect the SQL Server instances and the hosting machine to Azure Arc, you must have an account with privileges to perform the following actions:

- Microsoft.HybridCompute/machines/extensions/read
- Microsoft.HybridCompute/machines/extensions/write
- Microsoft.HybridCompute/machines/extensions/delete
- Microsoft.HybridCompute/machines/read
- Microsoft.HybridCompute/machines/write
- $\bullet \quad Microsoft. Guest Configuration/guest Configuration Assignments/read$
- Microsoft.Authorization/roleAssignments/write
- Microsoft.Authorization/roleAssignments/read

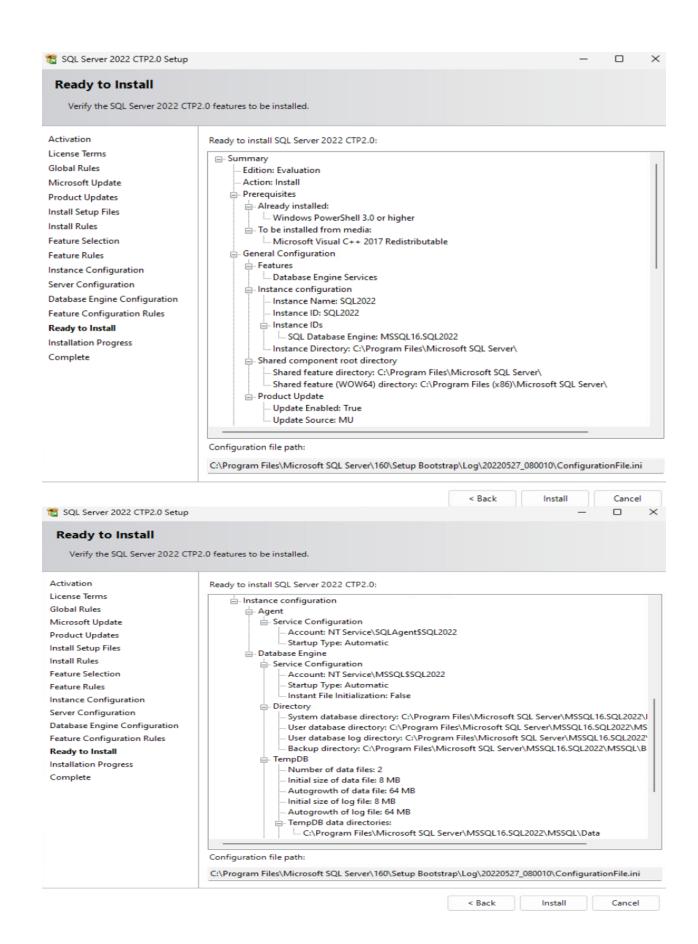

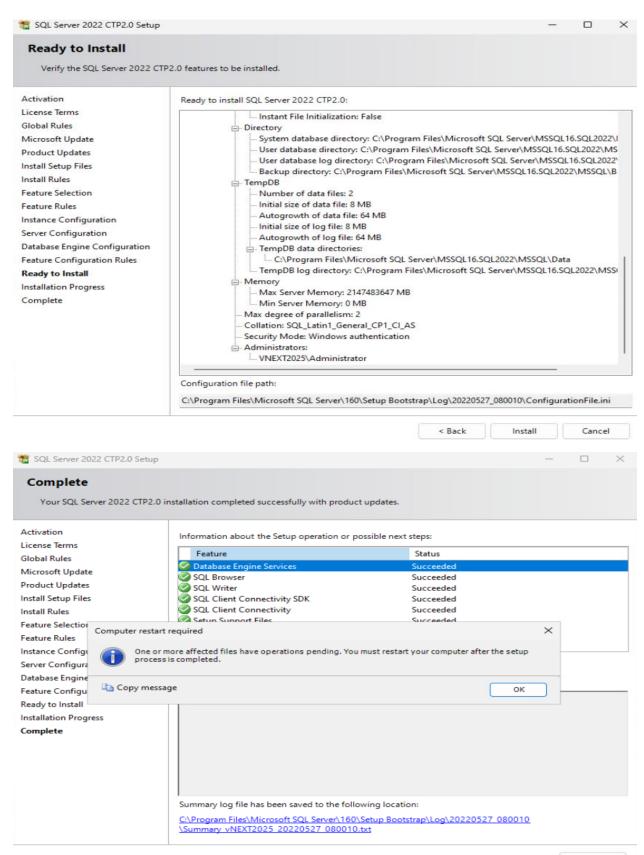

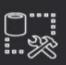

**RELEASE 18.11.1** 

# Microsoft SQL Server Management Studio with Azure Data Studio

Welcome. Click "Install" to begin.

#### Location:

C:\Program Files (x86)\Microsoft SQL Server Management Studio 18

Change

By clicking the "Install" button, I acknowledge that I accept the <u>Privacy Statement</u> and the License Terms for <u>SQL Server Management Studio</u> and <u>Azure Data Studio</u>

SQL Server Management Studio transmits information about your installation experience, as well as other usage and performance data, to Microsoft to help improve the product. To learn more about data processing and privacy controls, and to turn off the collection of this information after installation, see the documentation

Install

Close

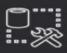

**RELEASE 18.11.1** 

## Microsoft SQL Server Management Studio with Azure Data Studio

### Setup Completed

All specified components have been installed successfully.

Close

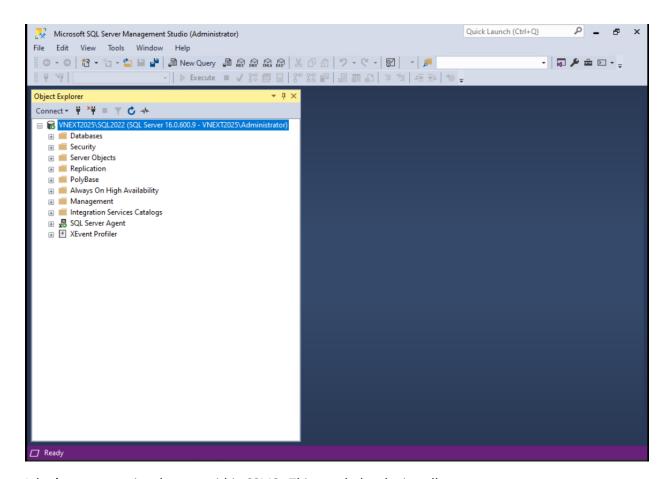

I don't see any major changes within SSMS. This concludes the install.

Thanks

#### Ram

27<sup>th</sup> May 2022